<span id="page-0-3"></span>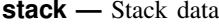

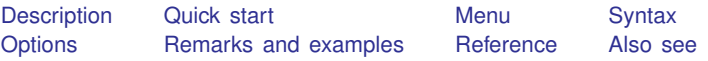

# <span id="page-0-0"></span>**Description**

stack stacks the variables in *[varlist](https://www.stata.com/manuals/u11.pdf#u11.4varnameandvarlists)* vertically, resulting in a dataset with variables *[newvars](https://www.stata.com/manuals/u11.pdf#u11.4varnameandvarlists)* and  $\mathbb{N} \cdot (N_v/N_n)$  $\mathbb{N} \cdot (N_v/N_n)$  $\mathbb{N} \cdot (N_v/N_n)$  observations, where  $N_v$  is the number of variables in *varlist* and  $N_n$  is the number in *newvars*. stack creates the new variable \_stack identifying the groups.

## <span id="page-0-1"></span>**Quick start**

- Replace data in memory with v, v2 appended to v1 and identify original variable by order in  $\pm$ stack stack  $v1 v2$ , into(v)
- Same as above, but with  $v1$  appended to  $v2$  and do not display warning that data in memory will be replaced

stack v2 v1, into(v) clear

- Same as above, but save result in v2 stack v2 v1, group(2) clear
- Append v2 to v1 and v4 to v3 and save result in newv1 and newv2 stack v1 v3 v2 v4, into(newv1 newv2) clear
- <span id="page-0-2"></span>Same as above, but save results in  $v1$  and  $v3$ stack v1 v3 v2 v4, group(2) clear

## **Menu**

Data  $>$  Create or change data  $>$  Other variable-transformation commands  $>$  Stack data

# <span id="page-1-0"></span>**Syntax**

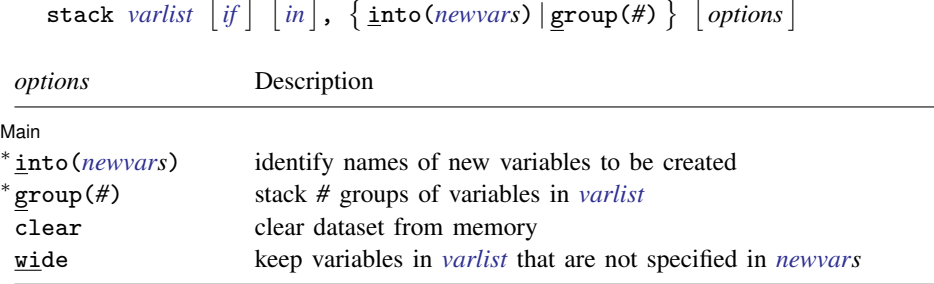

Either into(*newvars*) or group(#) is required.

<span id="page-1-1"></span>stack does not allow alias variables; see [D] [frunalias](https://www.stata.com/manuals/dfrunalias.pdf#dfrunalias) for advice on how to get around this restriction.

# **Options**

 $\overline{a}$ 

**Main**  $M$ ain  $\overline{\phantom{a}}$ 

- into(*[newvars](https://www.stata.com/manuals/u11.pdf#u11.4varnameandvarlists)*) identifies the names of the new variables to be created. into() may be specified using variable ranges (for example,  $into(v1-v3)$ ). Either  $into()$  or  $group()$ , but not both, must be specified.
- group(*#*) specifies the number of groups of variables in *[varlist](https://www.stata.com/manuals/u11.pdf#u11.4varnameandvarlists)* to be stacked. The created variables will be named according to the first group in *varlist*. Either group() or into(), but not both, must be specified.
- clear indicates that it is okay to clear the dataset in memory. If you do not specify this option, you will be asked to confirm your intentions.
- <span id="page-1-2"></span>wide includes any of the original variables in *[varlist](https://www.stata.com/manuals/u11.pdf#u11.4varnameandvarlists)* that are not specified in *[newvars](https://www.stata.com/manuals/u11.pdf#u11.4varnameandvarlists)* in the resulting data.

## **Remarks and examples [stata.com](http://stata.com)**

#### Example 1: Illustrating the concept

This command is best understood by examples. We begin with artificial but informative examples and end with useful examples.

. use https://www.stata-press.com/data/r18/stackxmpl

. list

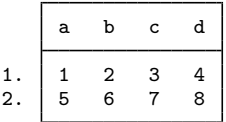

- . stack a b c d, into(e f) clear
- . list

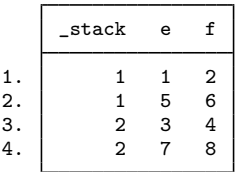

We formed the new variable e by stacking a and c, and we formed the new variable f by stacking b and d. \_stack is automatically created and set equal to 1 for the first (a, b) group and equal to 2 for the second  $(c, d)$  group. (When  $\_stack==1$ , the new data e and f contain the values from a and b. When  $\: = 2$ , e and f contain values from c and d.)

There are two groups because we specified four variables in the *varlist* and two variables in the into list, and  $4/2 = 2$ . If there were six variables in the *varlist*, there would be  $6/2 = 3$  groups. If there were also three variables in the into list, there would be  $6/3 = 2$  groups. Specifying six variables in the *varlist* and four variables in the into list would result in an error because 6/4 is not an integer.

### Example 2: Stacking a variable multiple times

Variables may be repeated in the *varlist*, and the *varlist* need not contain all the variables:

```
. use https://www.stata-press.com/data/r18/stackxmpl, clear
```
. list

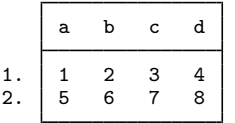

```
. stack a b a c, into(a bc) clear
```
. list

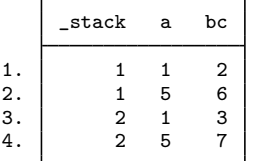

a was stacked on a and called a, whereas b was stacked on c and called bc.

If we had wanted the resulting variables to be called simply a and b, we could have used

. stack a b a c, group(2) clear

which is equivalent to

. stack a b a c, into(a b) clear

◁

#### Example 3: Keeping the original variables

In this artificial but informative example, the wide option includes the variables in the original dataset that were specified in *varlist* in the output dataset:

. use https://www.stata-press.com/data/r18/stackxmpl, clear

. list

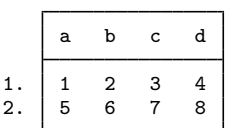

```
. stack a b c d, into(e f) clear wide
. list
```
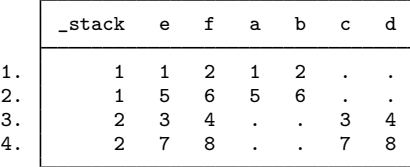

In addition to the stacked e and f variables, the original a, b, c, and d variables are included. They are set to missing where their values are not appropriate. ◁

#### $\triangleright$  Example 4: Using wide with repeated variables

This is the last artificial example. When you specify the wide option and repeat the same variable name in both the *varlist* and the into list, the variable will contain the stacked values:

. use https://www.stata-press.com/data/r18/stackxmpl, clear

. list

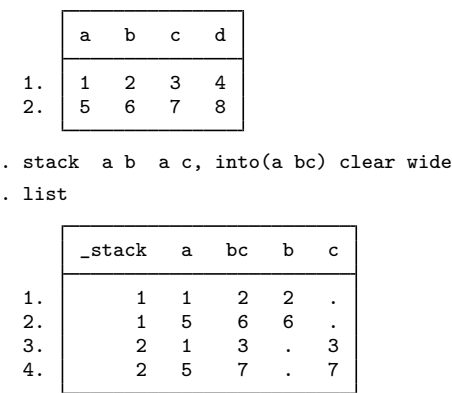

 $\triangleright$  Example 5: Using stack to make graphs

We want one graph of y against  $x1$  and y against  $x2$ . We might be tempted to type scatter y x1 x2, but that would graph y against x2 and x1 against x2. One solution is to type

```
. save mydata
. stack y x1 y x2, into(yy x12) clear
. generate y1 = yy if _stack==1
. generate y2 = yy if _stack==2
. scatter y1 y2 x12
. use mydata, clear
```
The names yy and  $x12$  are supposed to suggest the contents of the variables. yy contains  $(y,y)$ , and  $x12$ contains  $(x1,x2)$ . We then make y1 defined at the x1 points but missing at the x2 points—graphing  $y1$  against x12 is the same as graphing y against x1 in the original dataset. Similarly, y2 is defined at the x2 points but missing at  $x1$ —graphing y2 against x12 is the same as graphing y against x2 in the original dataset. Therefore, scatter  $y1 y2 x12$  produces the desired graph.

#### Example 6: Plotting cumulative distributions

We wish to graph  $y1$  against  $x1$  and  $y2$  against  $x2$  on the same graph. The logic is the same as above, but let's go through it. Perhaps we have constructed two cumulative distributions by using cumul (see [R] [cumul](https://www.stata.com/manuals/rcumul.pdf#rcumul)):

```
. use https://www.stata-press.com/data/r18/citytemp
(City temperature data)
. cumul tempjan, gen(cjan)
. cumul tempjuly, gen(cjuly)
```
We want to graph both cumulatives in the same graph; that is, we want to graph c jan against tempjan and cjuly against tempjuly. Remember that we could graph the tempjan cumulative by typing

```
. scatter cjan tempjan, c(l) m(o) sort
 (output omitted )
```
We can graph the tempjuly cumulative similarly. To obtain both on the same graph, we must stack the data:

```
. stack cjuly tempjuly cjan tempjan, into(c temp) clear
. generate cjan = c if stack==1(958 missing values generated)
. generate \text{cjuly} = \text{c} if _stack==2
(958 missing values generated)
. scatter cjan cjuly temp, c(l l) m(o o) sort
 (output omitted )
```
◁

Alternatively, if we specify the wide option, we do not have to regenerate cjan and cjuly because they will be created automatically:

```
. use https://www.stata-press.com/data/r18/citytemp, clear
(City temperature data)
. cumul tempjan, gen(cjan)
. cumul tempjuly, gen(cjuly)
. stack cjuly tempjuly cjan tempjan, into(c temp) clear wide
. scatter cjan cjuly temp, c(l l) m(o o) sort
 (output omitted )
```
#### □ Technical note

There is a third way, not using the wide option, that is exceedingly tricky but is sometimes useful:

```
. use https://www.stata-press.com/data/r18/citytemp, clear
(City temperature data)
. cumul tempjan, gen(cjan)
. cumul tempjuly, gen(cjuly)
```
- . stack cjuly tempjuly cjan tempjan, into(c temp) clear
- . sort \_stack temp
- . scatter c temp, c(L) m(o) (output omitted )

Note the use of connect's capital L rather than lowercase 1 option. c(L) connects points only from left to right; because the data are sorted by  $\equiv$  stack temp, temp increases within the first group (cjuly vs. tempjuly) and then starts again for the second (cjan vs. tempjan); see [G-4] *[connectstyle](https://www.stata.com/manuals/g-4connectstyle.pdf#g-4connectstyle)*.

 $\Box$ 

◁

## <span id="page-5-0"></span>**Reference**

<span id="page-5-1"></span>Baum, C. F. 2016. [An Introduction to Stata Programming](http://www.stata-press.com/books/introduction-stata-programming/). 2nd ed. College Station, TX: Stata Press.

## **Also see**

- [D] [contract](https://www.stata.com/manuals/dcontract.pdf#dcontract) Make dataset of frequencies and percentages
- [D] [frunalias](https://www.stata.com/manuals/dfrunalias.pdf#dfrunalias) Change storage type of alias variables
- [D] [reshape](https://www.stata.com/manuals/dreshape.pdf#dreshape) Convert data from wide to long form and vice versa
- [D] [xpose](https://www.stata.com/manuals/dxpose.pdf#dxpose) Interchange observations and variables

Stata, Stata Press, and Mata are registered trademarks of StataCorp LLC. Stata and Stata Press are registered trademarks with the World Intellectual Property Organization of the United Nations. StataNow and NetCourseNow are trademarks of StataCorp LLC. Other brand and product names are registered trademarks or trademarks of their respective companies. Copyright (c) 1985–2023 StataCorp LLC, College Station, TX, USA. All rights reserved.

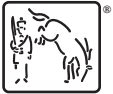

For suggested citations, see the FAQ on [citing Stata documentation](https://www.stata.com/support/faqs/resources/citing-software-documentation-faqs/).